## **Migration Exchange Server 2010 SP3 zu Exchange Server 2013 CU1**

#### **Ausgangssituation:**

1 Exchange 2010 SP3 Server mit ca. 20 Postfaechern und einigen oeffentlichen Ordnern

1 Exchange Server 2013 CU1 mit beiden Rollen

Grundsaetzlich unterscheidet sich die Migration auf Exchange 2013 nur unwesentlich von der Migration von Exchange Server 2007 zu 2010: [http://technet.microsoft.com/de-de/library/dd638158\(v=exchg.141\).aspx](http://technet.microsoft.com/de-de/library/dd638158(v=exchg.141).aspx) Da es AFAIK (05.04.2013) noch kein Whitepaper fuer die Migration von Exchange 2010 zu 2013 gibt, kann man das Whitepaper von Exchange 2007 zu 2010 Migrationen verwenden

#### **Postfaecher**

Postfaecher koennen mit dem EAC verschoben werden und man erhaelt auch relativ viele Informationen zum Migrationsprozess.

Neuer Migrationsbatch

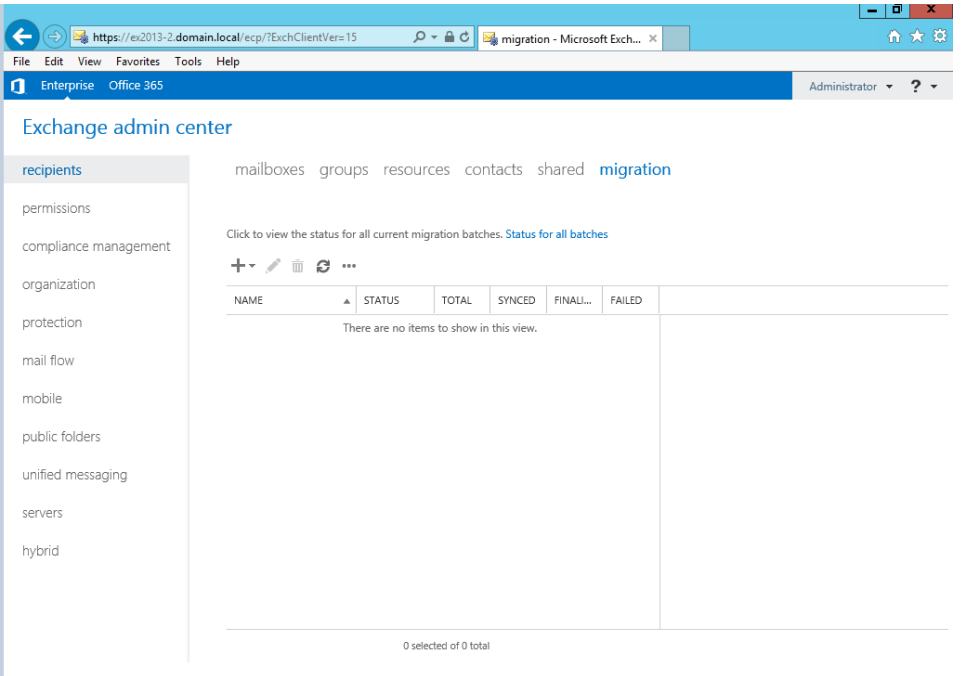

Wer soll verschoben werden

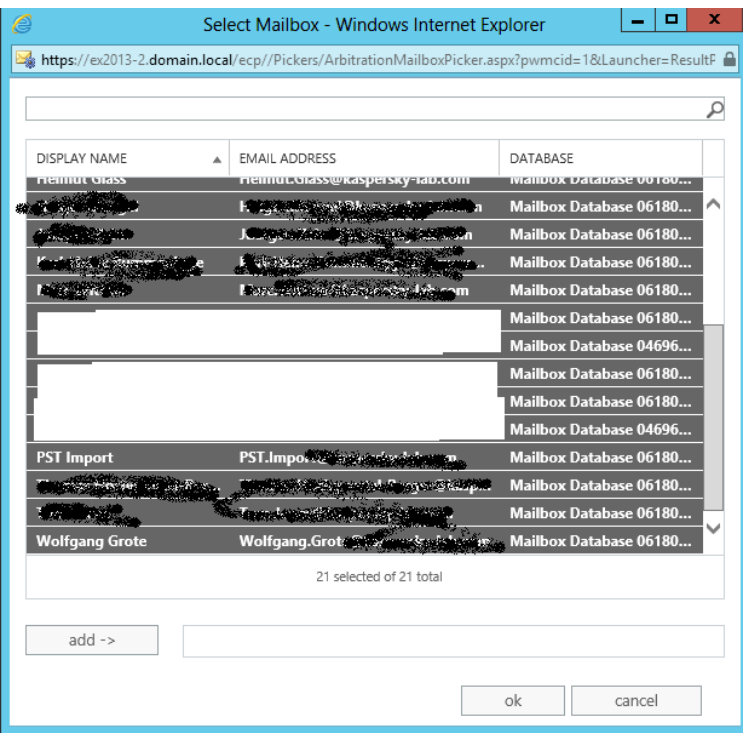

Was soll verschoben werden und wohin

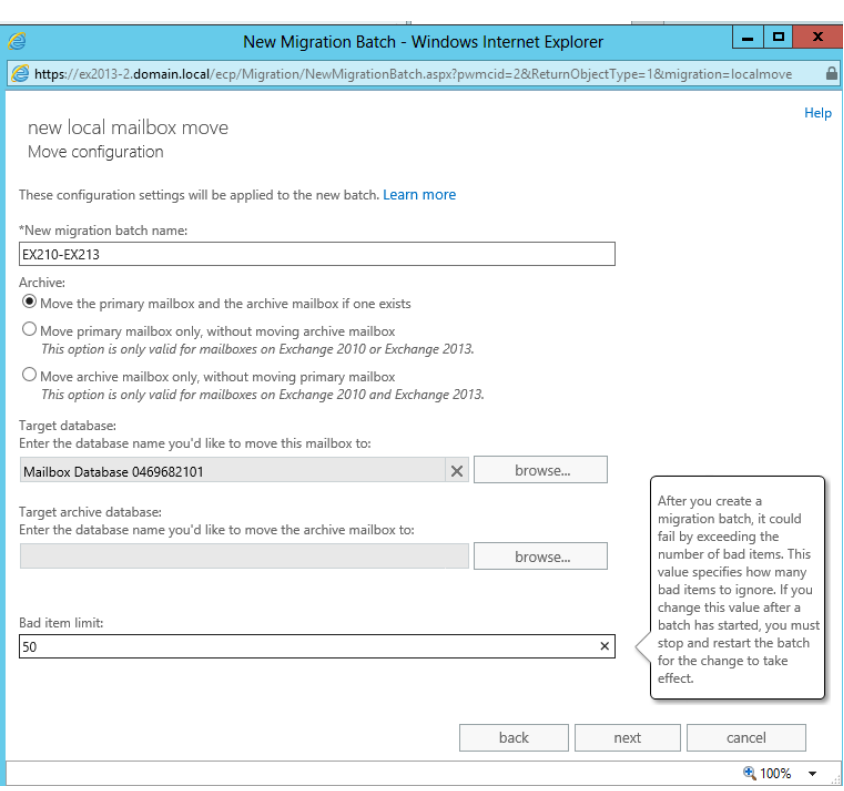

Wer soll informiert werden wenn der Migrations Batch Job fertig gestellt wurde

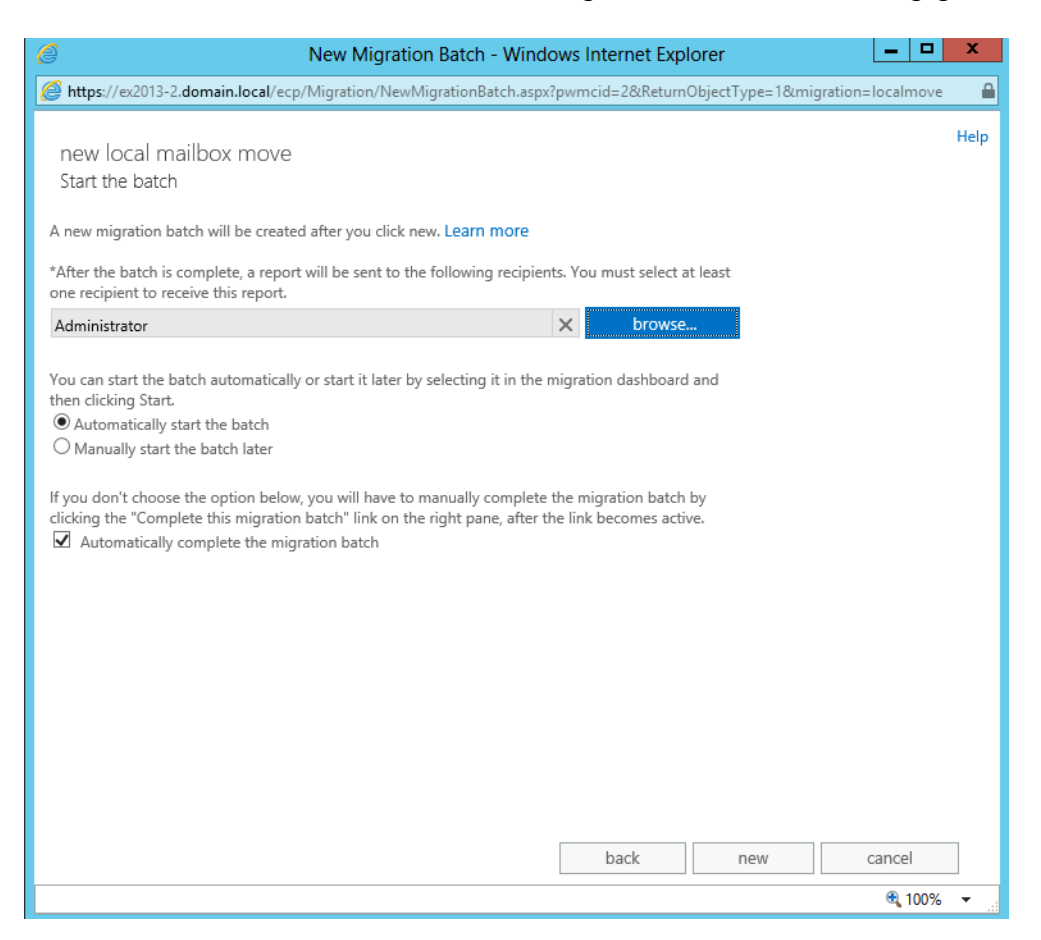

### Details

#### ALERTS

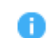

Migration batch 'EX210-EX213' has been queued. It was started by Administrator on 4/6/2013 10:58:59 AM. View details

# Es geht los

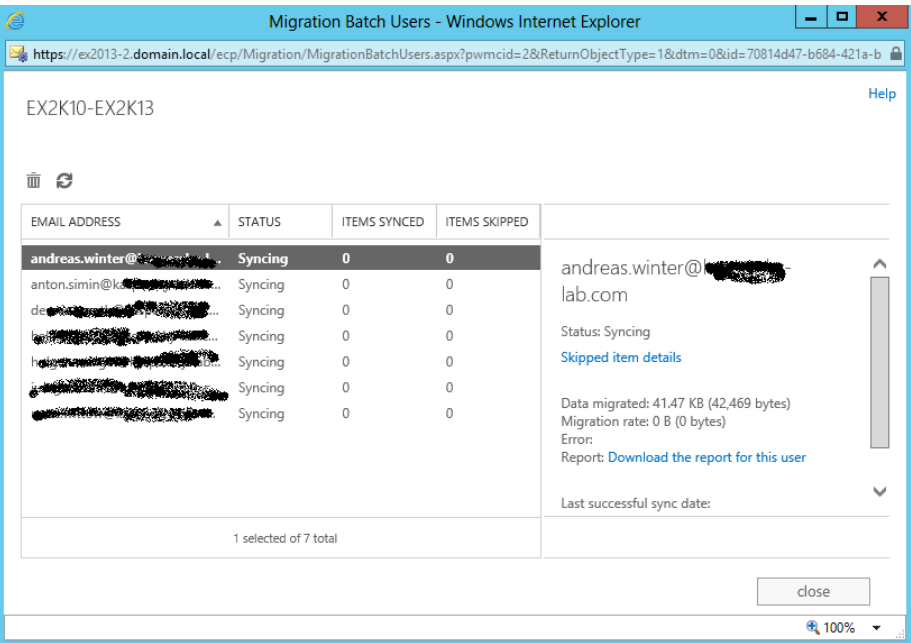

# Details

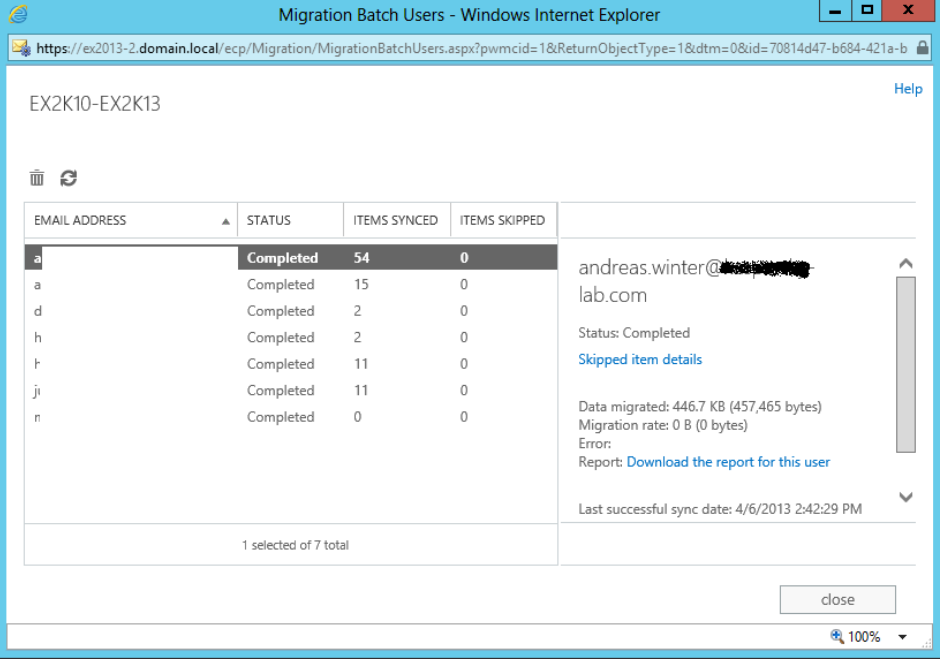

## Alles gut

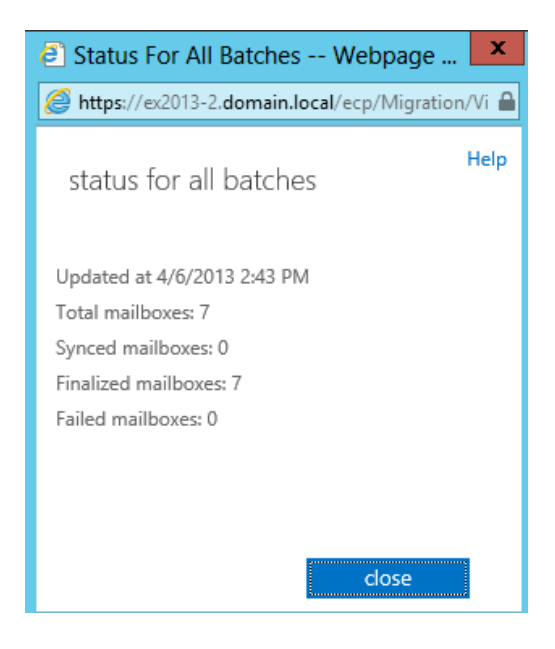

## **Postfach testen**

Autodiscover fuer Postfachanmeldung

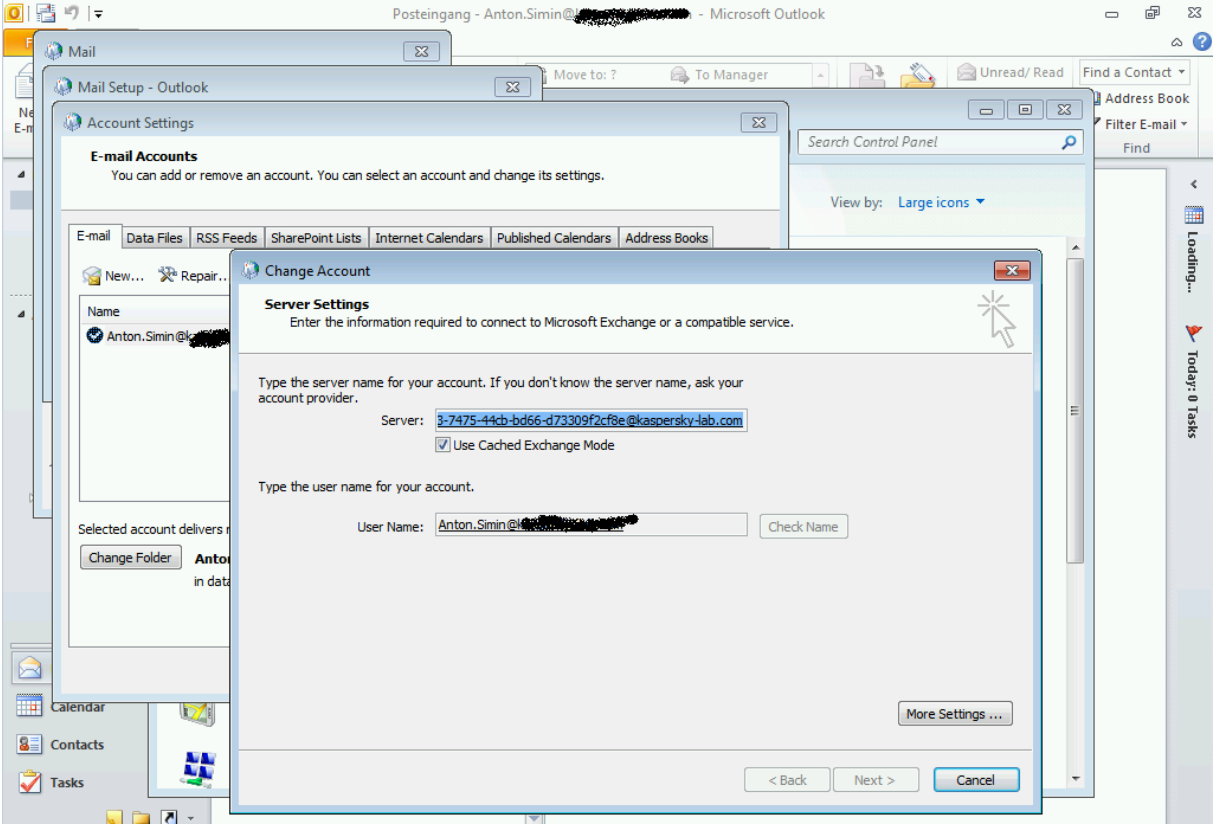

## **Public Folder migrieren (etwas aufwanediger)**

[http://technet.microsoft.com/de-de/library/jj150486\(v=exchg.150\).aspx](http://technet.microsoft.com/de-de/library/jj150486(v=exchg.150).aspx)

Sicherstellen das kein alter Migrationsbatch fuer Public Folder vorliegt

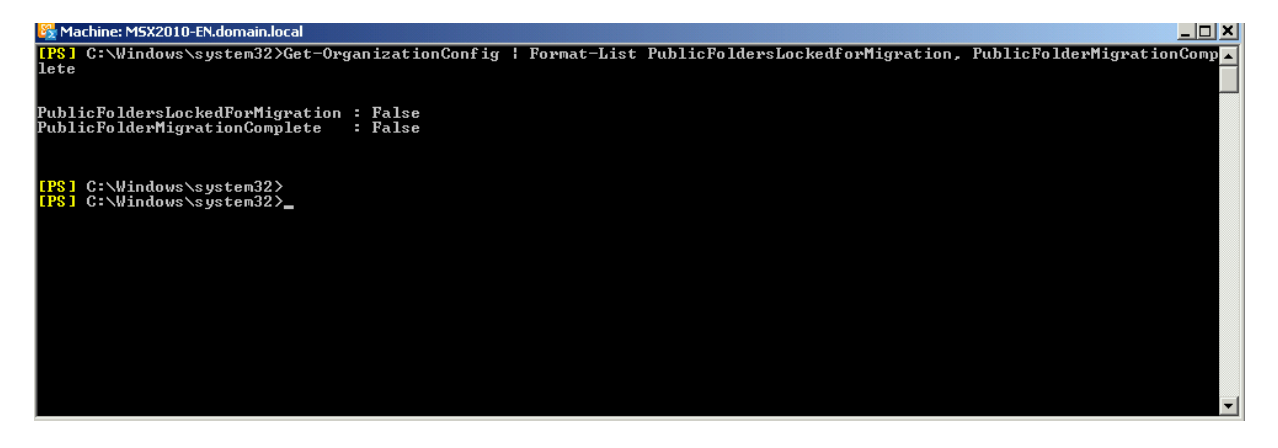

Sicherstellen das auf dem Exchange 2013 Server kein Migration Request existiert

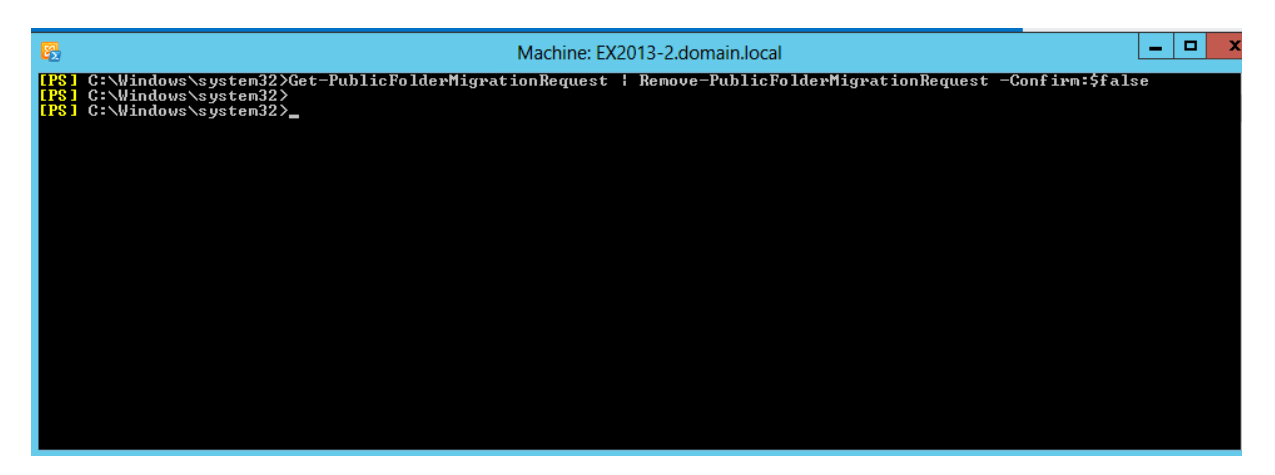

Sicherstellen das auf dem Exchange Server 2013 KEINE Public Folder existieren

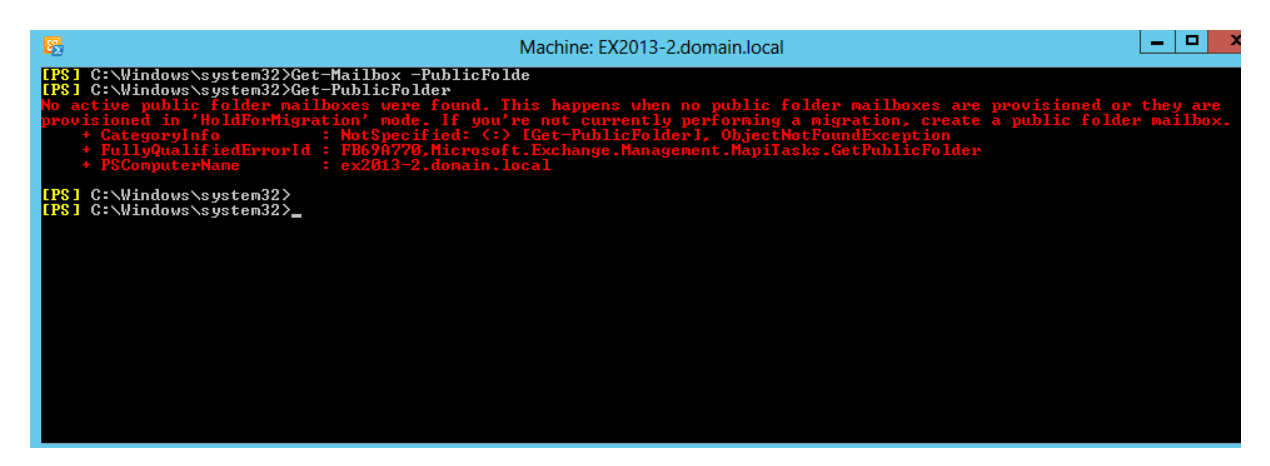

Die relevanten Public Folder Migrationsbatchdateien (.PS1) aus dem Scripts Verzeichnis des Exchange 2013 zum Exchange 2010 kopieren

Exchange 2010 Public Folder Statistiken erstellen

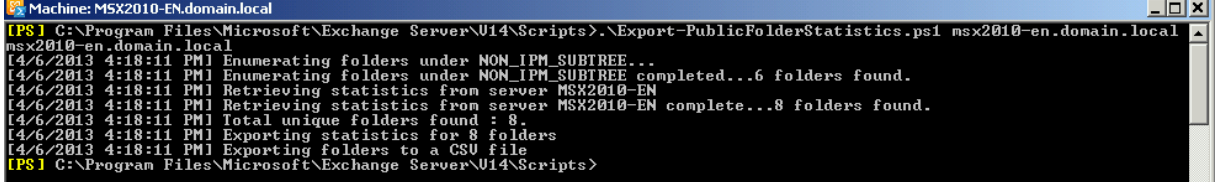

Folgende oeffentliche Ordner sollen migriert werden

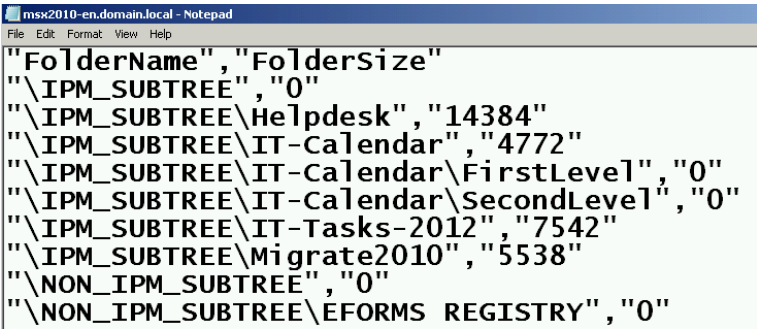

Wie gross soll die Mailbox fuer Public Folder in Bytes! werden

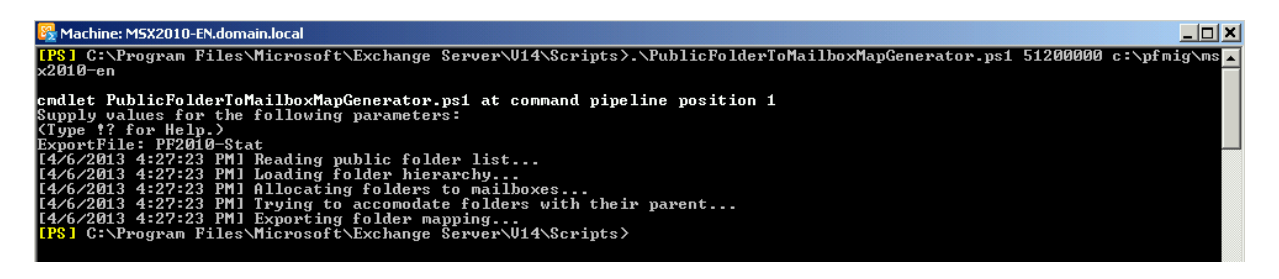

Eine Mailbox reicht aus

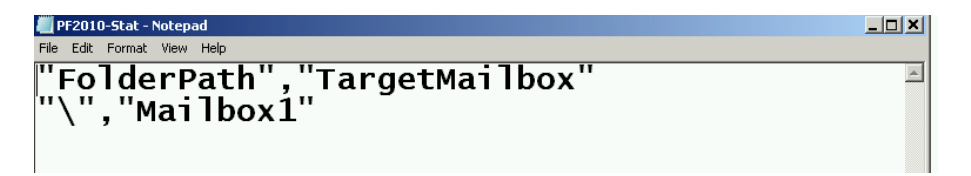

Neue Public Folder Mailbox – wichtig: HoldForMigration

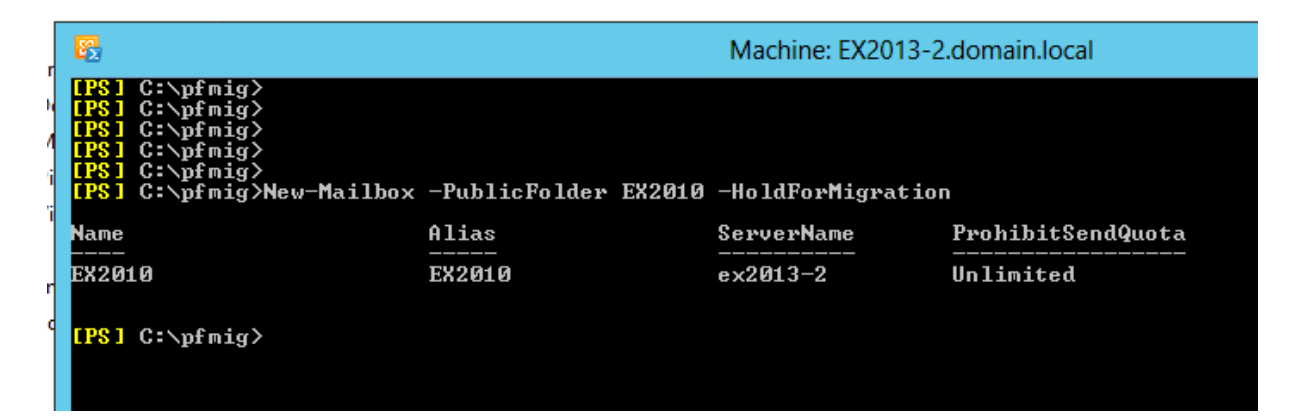

Mapping Datei anpassen auf Mailbox Name fuer oeffentiche Ordner

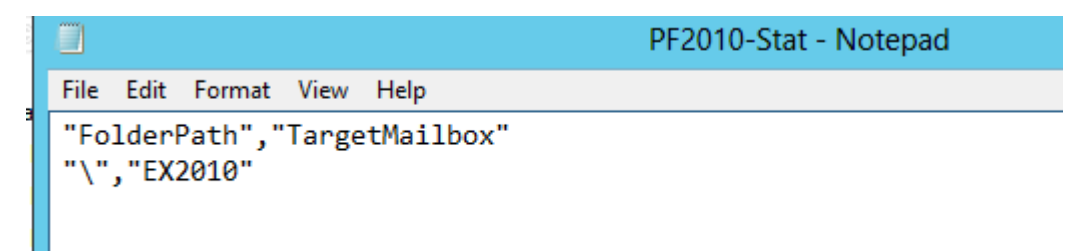

Migrieren

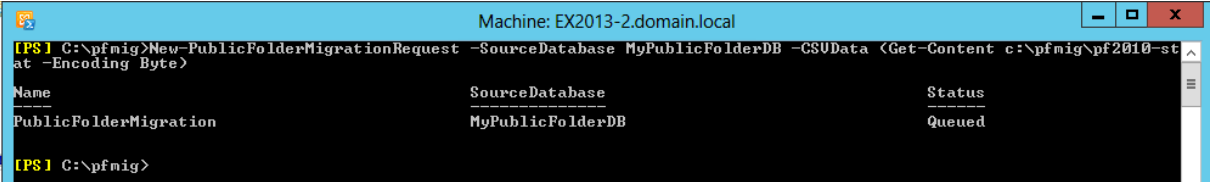

**Statistik** 

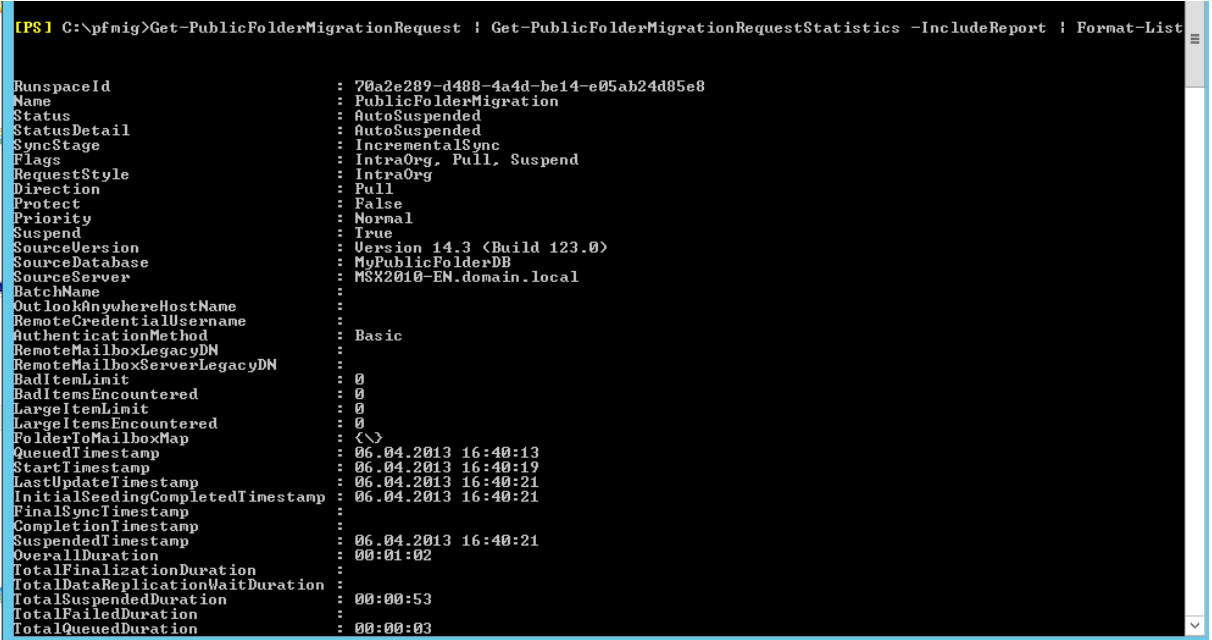

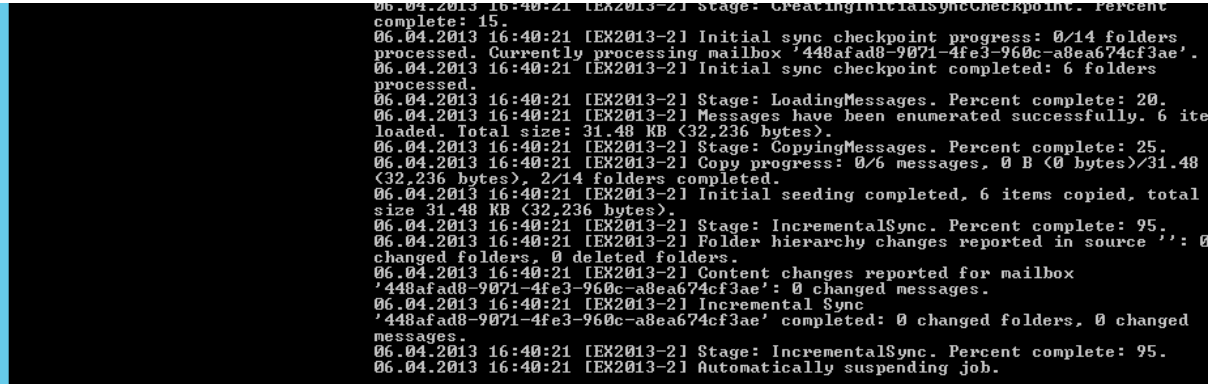

Fertig

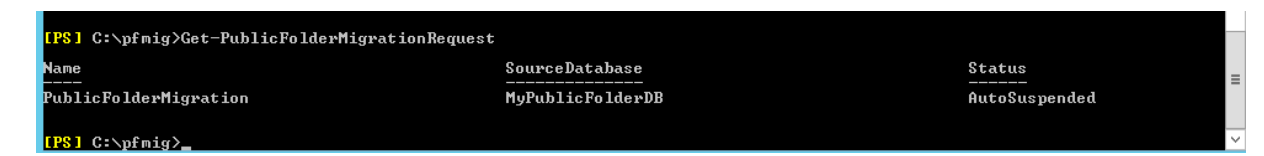

Zugriff auf oeffentliche Ordner von Exchange 2010 sperren

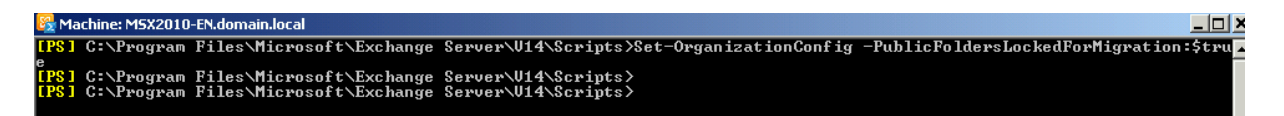

Migrationsstatus auf Complete setzen

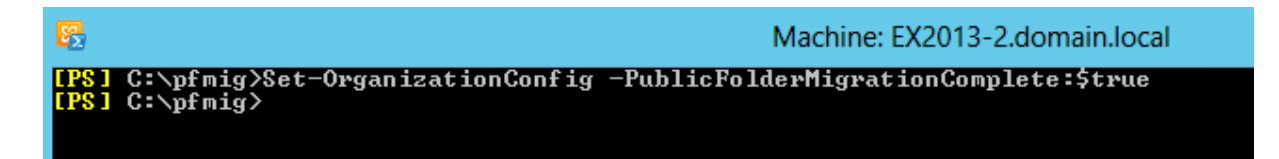

User Account zum Testen die Public Folder Mailbox zuweisen

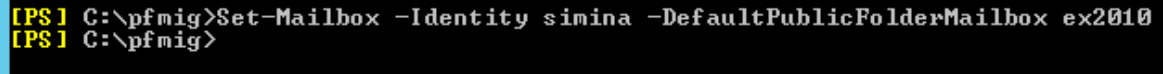

Da sind sie

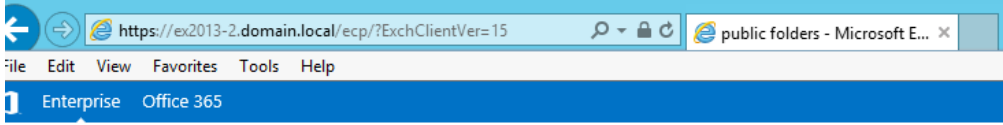

### Exchange admin center

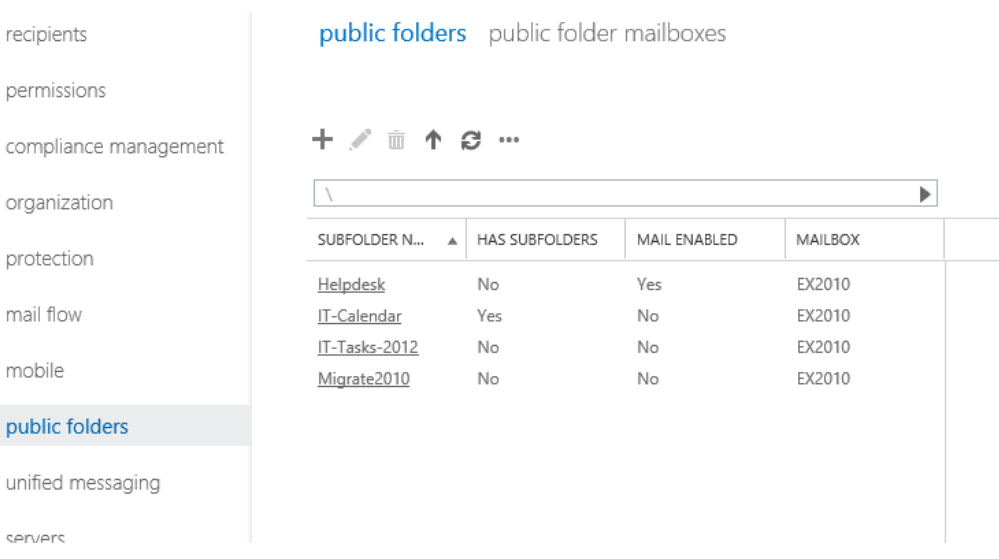

## Zugriff testen

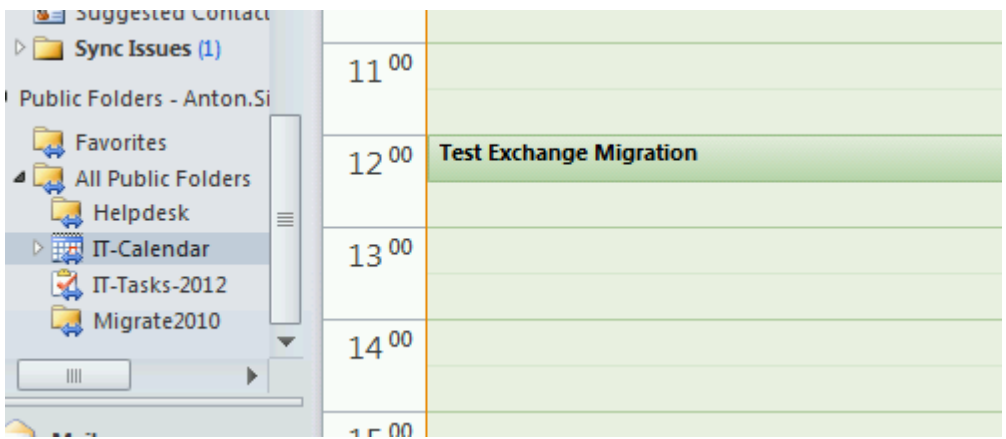

### Abschliessen

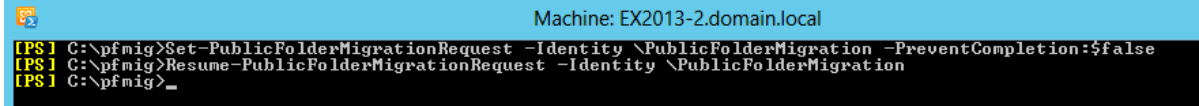

Zugriffe testen und anschliessend Public Folder DB von Exchange 2010 loeschen

Neustart der Public Folder Migration wenn die vorangegangene Migration nicht erfolgreich war

```
[PS] C:\pfmig>Get-PublicFolderMigrationRequest | Remove-PublicFolderMigrationRequest
Confirm<br>Are you sure you want to perform this action?<br>Removing completed request '\PublicFolderMigration'.<br>IVI Yes [A] Yes to All [N] No [L] No to All [?] Help (default is "Y"): y<br>[PS] C:\pfmig>
```
## **Systemeinstellungen migrieren**

Z. B. Sende Connectoren auf Exchange 2013 umstellen

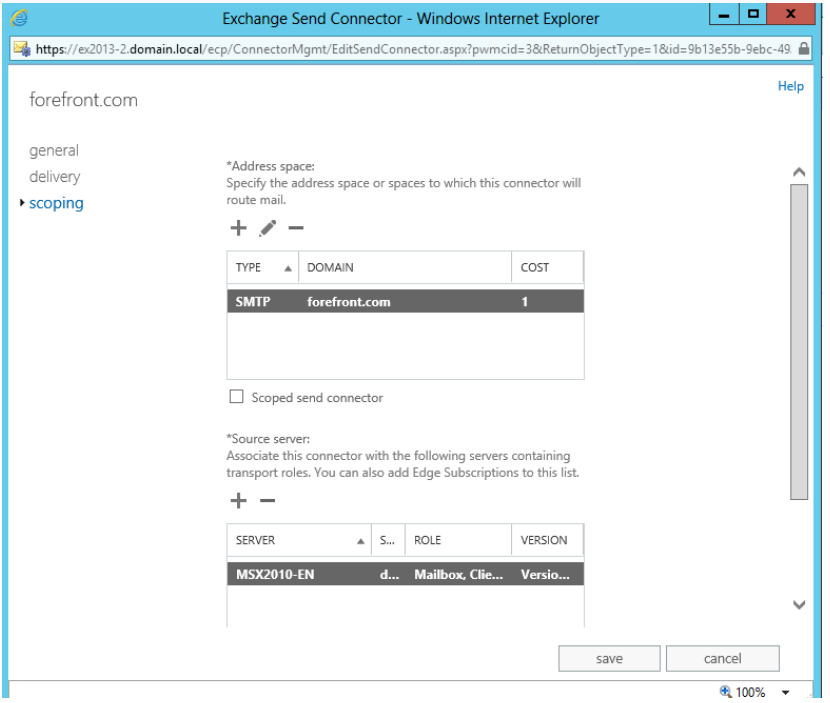

### **Weiteres:**

Ggfs. Externe URLs umstellen fuer externe Zugriffe

Exchange 2010 fuer einen laengeren Zeitraum ausgeschaltet lassen und alle Zugriffe testen ob alles korrekt auf Exchange 2013 uebertragen wurde.